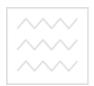

Міністерство освіти і науки України

Національний університет водного господарства та природокористування

Кафедра економічної кібернетики

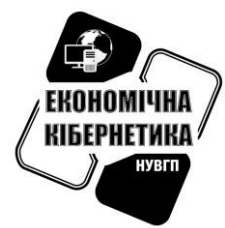

**06-11-53** 

# МЕТОДИЧНІ ВКАЗІВКИ

та завдання до лабораторних робіт із навчальної дисципліни

### "Стохастичні процеси та моделі в економіці" та природокористування

для здобувачів вищої освіти другого (магістерського) рівня за спеціальністю 051 «Економіка» спеціалізація «Інформаційні технології в бізнесі» денної і заочної форми навчання

> Рекомендовано науково-методичною комісією зі спеціальності 051 «Економіка» Протокол № 17 від 2.10.2018 р.

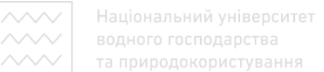

Методичні вказівки та завдання до лабораторних робіт із навчальної дисципліни «Стохастичні процеси та моделі в економіці» для здобувачів вищої освіти другого (магістерського) рівня за спеціальністю 051 «Економіка» спеціалізація «Інформаційні технології в бізнесі» денної і заочної форми навчання 06-11-53 / Грицюк П. М. – Рівне: НУВГП, 2018.  $-25$  c.

Упорядник: Грицюк П. М., д.е.н., професор, завідувач кафедри економічної кібернетики

Відповідальний за випуск: Грицюк П. М., завідувач кафедри економічної кібернетики

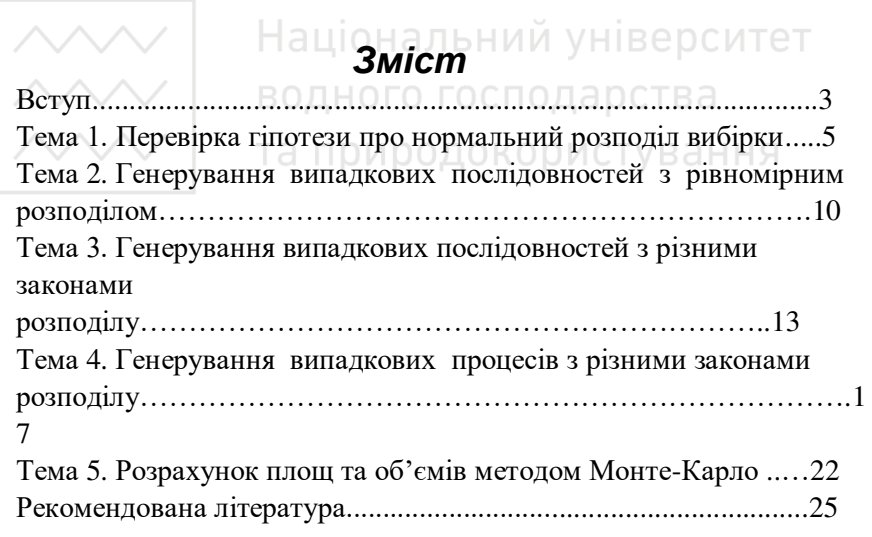

© Грицюк П. М. 2018 © НУВГП, Рівне, 2018

### **Вступ**

Дисципліна «Стохастичні процеси і моделі в економіці» є<br>язковою компонентою підготовки магістрів спеціальності обов'язковою компонентою підготовки магістрів спеціальності «Економіка» за освітньо-професійною програмою «Інформаційні технології в бізнесі». Вивчення даної диспипліни формує у студентів здатність описувати економічні та соціальні процеси і явища на основі теоретичних та прикладних моделей, аналізувати і змістовно теоретичних та прикладних моделей, аналізувати і змістовно інтерпретувати отримані результати, здатність прогнозувати та отримані результати, здатність прогнозувати та моделювати стохастичні бізнес-процеси в економіці.

Економічні системи здебільшого перебувають в умовах невизначеності. Це означає, що нам невідомо, у якому стані буде система у майбутній момент часу. Така невизначеність завжди породжує ризик. не може бути ризик недоотримання прибутку, ризик втрат, ризик невикористаних можливостей тощо. Для зменшення ступеня ризику та мінімізації можливих втрат здійснюють математичне моделювання економічних систем. Адекватна модель дозволяє передбачити поведінку системи, i, разом з тим, зменшити потенційні втрати та збільшити  $M$ ожливі прибутки.

Економічні системи ведуть себе випадковим (стохастичним) чином. Поведінку такої системи можна передбачити лише з певною ймовірністю на короткий проміжок часу. Тому для моделювання стохастичних систем використовують статистичні методи. До таких методів можна віднести методи моделювання часових рядів (модель тренду, модель циклічної компоненти), метод ланцюгів Маркова.

Важливий клас економічних систем становлять стаціонарні системи. Такі системи можна вивчати метолами математичної статистики. Обов'язковим елементом ідентифікації стаціонарної економічної системи є ідентифікація закону розподілу показників, які характеризують дану систему. Знання закону розподілу дозволяє будувати комп'ютерні стохастичні моделі динаміки системи.

Стохастична (імовірнісна) модель - це модель, у якій використовується одна або більше випадкових величин для врахування невизначеності процесу, або модель, у якій вхідні дані будуть представлені відповідно до деякого статистичного розподілу. У

Національний університет та природокористування

стохастичній математичній моделі параметри, умови функціонування і<br>характеристики стану об'єкта, що моделюється, представлені характеристики випадковими величинами *і пов'язані стохастичними (випадковими*) залежностями. Характеристики стану в такій моделі визначаються не однозначно, а через закони розподілу їх імовірностей. Таким чином моделюються стохастичні процеси в теорії масового обслуговування, в мережевому плануванні, управлінні та інших областях економічної ліяльності.

Найбільш поширеними законами розподілу стаціонарних характеристик економічних систем є нормальний та показниковий. Нормальний закон описує розподіл значення ціни деякого товару в різних регіонах, розподіл виробничих витрат на виготовлення однакового виробу на різних підприємствах. Показниковий закон розподілу широко<br>зустрічається в моделюванні систем масового обслуговування. в моделюванні систем масового обслуговування. Моделювання стаціонарних економічних процесів з використанням вказаних розподілів описано у більшості тем даних методичних вказівок.

Завданням вивчення дисципліни є оволодіння теоретичними знаннями та інструментарієм моделювання стохастичних економічних процесів; набуття вмінь постановки і самостійного розв'язання задач аналізу, моделювання та оптимізації управління такими системами з використанням отриманих моделей.

Методичні вказівки містять набір лабораторних робіт, виконання яких дозволить поглибити розуміння методів моделювання стохастичних процесів у економіці та краще освоїти методику моделювання економічних систем.

## Тема 1. Перевірка гіпотези про нормальний розподіл виб*ірки*

**Завдання.** Використовуючи вибірку, яка містить  $N = 100$  значень,  $\pi$ юи рівні значимості α = 0.05 перевірити гіпотезу про належність вибірки до генеральної сукупності з нормальним розполілом.

#### Критерій Пірсона

Нормальний розподіл (розподіл Ґауса) – розподіл ймовірностей випадкової величини, що характеризується густиною ймовірності

$$
f(x; \mu, \sigma) = \frac{1}{\sigma \sqrt{2\pi}} \exp\left(-\frac{(x-\mu)^2}{2\sigma^2}\right), \quad (1.1)
$$

де  $\mu$  – математичне сподівання,  $\sigma^2$  — дисперсія випадкової величини. Параметр о також відомий, як стандартне відхилення. Розподіл із значенням параметрів  $\mu = 0$  та  $\sigma^2 = 1$  називають стандартним нормальним розподілом. При оцінюванні вибірки математичне сподівання генеральної сукупності невідоме і, тому, замінимо його середнім вибірковим. Для перевірки гіпотези про нормальний розподіл вибірки використаємо критерій узгодження Пірсона. Алгоритм перевірки має наступний вигляд.

- **1.** Розмістити задану вибірку  $x_t$  у діапазон *B6 : B105*. Розмістити нумерацію значень вибірки  $x_t$  у діапазон  $A6$ :  $A105$ .
- **2.** Використовуючи значення вибірки  $x_t$  обчислити наступні характеристики вибірки:
	- 2.1. Мінімальне вибіркове значення  $x_{\min}$  (мин()) комірка A4;
	- 2.2. Максимальне вибіркове значення  $x_{\text{max}}$  (макс()) комірка B4;
	- 2.3. Середнє вибіркове  $x_c$  ( $cp$ знач $($ ) комірка  $C4$ ;
	- 2.4. Середнє квадратичне відхилення  $\sigma_x$  ( *стандотклон*() ) комірка *D4*;

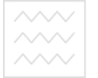

 $\overline{2.5}$ . Ширину **iнтервалу**  $Dx = (x_{\text{max}} - x_{\text{min}})/10$  (з точнiстю до десятих) – комірка *E4*.

Розмістити обчислені характеристики у вигляді наступної таблиці.

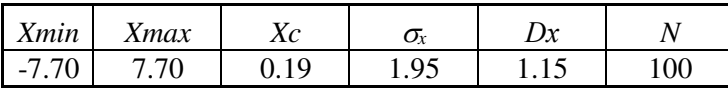

3. Представити вибірку у вигляді інтервального ряду. Для цього весь iнтервал значень  $x_t$  дiлимо на 10 iнтервалiв  $[x_{i0}, x_{i1}]$ , шириною  $Dx$ . Значення границь інтервалів розрахувати за формулами

$$
x_{i0} = x_{\min} + Dx \cdot (i - 1); \quad x_{i1} = x_{\min} + Dx \cdot i; \tag{1.2}
$$

Для лівого краю першого інтервалу та правого краю останнього інтервалу використовують спеціальні формули. Значення лівого краю  $x_{10}$  першого інтервалу вибираємо за співвідношенням  $x_{10} = \bigl[x_\mathrm{min} - \sigma\bigr]$  . Значення правого краю  $\,x_{101}^{}$  останнього інтервалу вибираємо за формулою  $x_{101} = [x_{\text{max}} + \sigma]$ . Таке розширення крайніх iнтервалiв є необхідним для виконання умови  $\sum p_i = 1$ . У разі, якщо деякі інтервали містять менше трьох значень, їх необхідно об'єднати, виконавши перегрупування інтервального ряду.

- 4. Заповнити стовпці таблиці 1 (діапазон *E5 : M15*), використовуючи наступні функції: *n* - емпіричне значення частоти (кількість елементів вибірки, які попали в *і*-ий інтервал); Ф(x<sub>i)</sub>- інтегральна  $\phi$ ункція нормального розподілу - *HOPMPACII* $(x_i, x_c, \sigma, 1)$ ;  $p_i = \Phi_i - \Phi_{i-1}$  - імовірність попадання випадкової величини в і – ий iнтервал;  $m_i = p_i \cdot N$  - теоретичне значення частоти для *i*-го інтервалу. Конкретні формули розмістити в діапазон F6 : M15. Вони будуть мати наступний вигляд:
	- 4.1. Стовпець **n**: *= ЧАСТОТА*(\$B\$6:\$B\$105;G6:G15); 4.2. Стовпець Ф0: = *HOPMPACП(F6; \$C\$4; \$D\$4; 1);* 4.3. Стовпень Ф1: = *HOPMPACП(G6: \$C\$4: \$D\$4: 1):*  $4.4$ . Стовпень **P**:  $=$  *J6 – I6:* 4.5.ɋɬɨɜɩɟɰɶ **m**: *= K6\*100;*  $4.6$ . Стовпець  $(**n** - **m**)^2/m$ :  $= (H6 - L6)^2/L6$

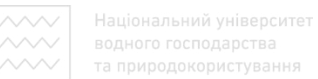

- 5. Якщо деякі перші чи останні інтервали (стовпець *n*) містять менше ніж три значення, їх необхідно об'єднати і зробити перерахунок у вигляді нової таблиці, яка містить менше, ніж 10 рядків. У нашому випадку нова таблиця буде містити 8 рядків.
- **6.** Обчислити суми для стовпців *G*, *J*, *K*, *L*.
- 7. Обчислити шукану статистику (критерій Пірсона) за формулою

$$
Q^{2} = \sum_{i=1}^{N} \frac{(n_{i} - m_{i})^{2}}{m_{i}}.
$$
 (1.3)

|    | X <sub>0</sub> | X1      | N              | $\Phi$ <sub>0</sub> | $\Phi$ 1 | P          | m     | $(n-m)^2/m$ |
|----|----------------|---------|----------------|---------------------|----------|------------|-------|-------------|
| 1  | $-7.70$        | $-4.60$ | 1              | 0.000               | 0.007    | 0.007      | 1     | 0.179       |
| 2  | $-4.60$        | -3.45   | $\overline{2}$ | 0.007               | 0.030    | 0.023      | 2     | 0.040       |
| 3  | $-3.45$        | $-2.30$ | 6              | 0.030               | 0.098    | 0.068      | 7.    | 0.100       |
| 4  | $-2.30$        | $-1.15$ | 12             | 0.098               | 0.242    | 0.144      | 14    | 0.391       |
| 5  | $-1.15$        | 0.00    | 25             | 0.242               | 0.457    | 0.215      | 22    | 0.565       |
| 6  | 0.00           | 1.15    | 26             | 0.457               | 0.686    | 0.229      | 23    | 0.419       |
| 7  | 1.15           | 2.30    | 17             | 0.686               | 0.859    | 0.173      | 17    | 0.007       |
| 8  | 2.30           | 3.45    | 6              | 0.859               | 0.952    | 0.093      | 9     | 1.189       |
| 9  | 3.45           | 4.60    | $\overline{2}$ | 0.952               | 0.988    | 0.036      | 4     | 0.690       |
| 10 | 4.60           | 7.70    | 3              | 0.988               | 1.000    | 0.012      | 1     | 2.803       |
|    |                |         | 100            |                     |          | 1.000      | 100   | 6.383       |
|    |                | 6.38    |                |                     |          | $\chi^2 =$ | 14.07 |             |

Таблиця 1.1. Критерій узгодженості Пірсона

Таблиця 1.2. Перерахунок на 8 інтервалів

|                | X <sub>0</sub> | X1      | N  | $\Phi$ 0 | $\Phi$ 1 | P     | m  | $(n-m)^2/m$ |
|----------------|----------------|---------|----|----------|----------|-------|----|-------------|
|                | $-7.70$        | $-3.45$ | 3  | 0.000    | 0.030    | 0.030 | 3  | 0.001       |
| $\overline{2}$ | $-3.45$        | $-2.30$ | 6  | 0.030    | 0.098    | 0.068 | 7  | 0.100       |
| 3              | $-2.30$        | $-1.15$ | 12 | 0.098    | 0.242    | 0.144 | 14 | 0.391       |
| $\overline{4}$ | $-1.15$        | 0.00    | 25 | 0.242    | 0.457    | 0.215 | 22 | 0.565       |
| 5              | 0.00           | 1.15    | 26 | 0.457    | 0.686    | 0.229 | 23 | 0.419       |
| 6              | 1.15           | 2.30    | 17 | 0.686    | 0.859    | 0.173 | 17 | 0.007       |

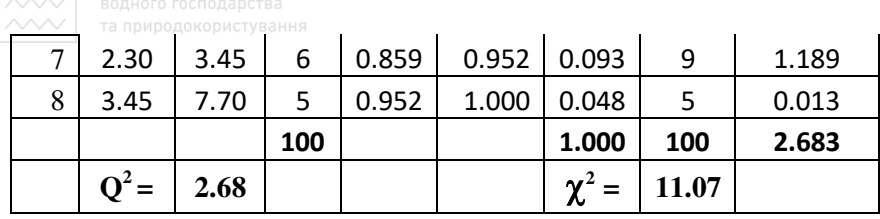

**8.** Визначаємо критичне значення параметра  $\chi^2_{\rm sp}(\alpha, k-3)$  (функція *XII2OSP*( $\alpha$ *k-3*) ). Тут  $k = 8$ – кількість інтервалів,  $\alpha = 0.05$ . У нашому випадку  $\ \chi^2_{\rm sp}(\alpha, k-3)$  =  $11.07$  . Якщо  $\ Q^2 < \chi^2_{\rm sp}$ , гіпотеза про нормальний розподіл приймається (точніше кажучи, не відхиляється).

**Висновок.** У нашому випадку  $Q^2 = 2.68 < \chi^2_{in}(\alpha, k-3) = 11.07$ . Отже, гіпотеза про нормальний розподіл вибірки не відхиляється (приймається).

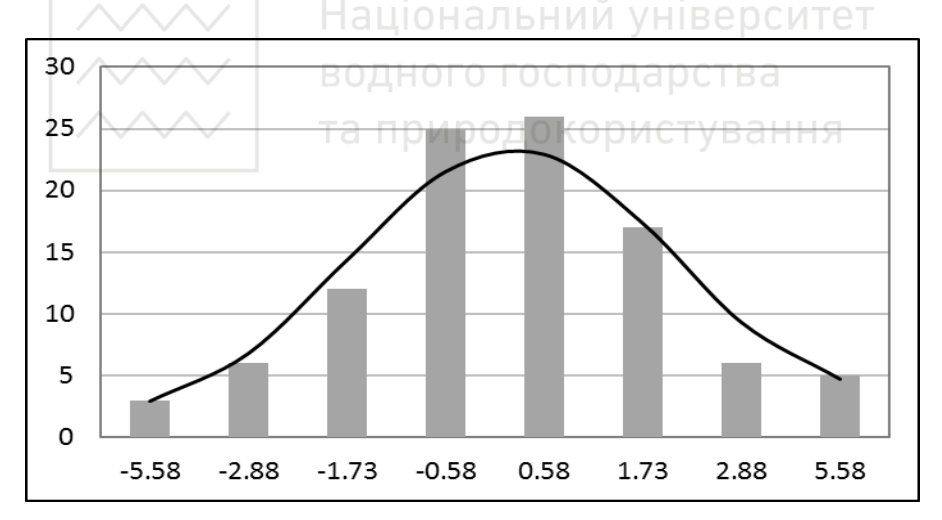

Рис. 1.1. Гістограма нормального розподілу. Сірі стовпці відповідають фактичним частотам, лінія – теоретичному розподілу.

#### Критерій Колмогорова-Смірнова

Критерій Колмогорова-Смірнова використовують при обсязі вибірки *n* >=20 для перевірки гіпотези про те, чи підкоряється випадкова величина деякому теоретичному закону розподілу (найчастіше

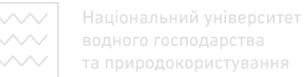

нормальному). Оскільки параметри закону розподілу  $\mu$  і  $\sigma$  зазвичай невідомі, використовують їх вибіркові оцінки. Критерій заснований на визначенні максимального відхилення накопиченої частості (емпірична функція розподілу) від очікуваної теоретичної функції нормального poзподілу  $F(\mu, \sigma)$  - функція HOPMPACII().

#### Порядок виконання розрахунків.

- 1. На основі статистичних даних побудувати варіаційний ряд.
- 2. Визначити мінімальну та максимальну межу відповідного відхилення

$$
D_n^+ = \max\left[\frac{i}{n} - F(x_i)\right], \quad 1 \le i \le n, \quad n = 100.
$$
  

$$
D_n^- = \max\left[F(x_i) - \frac{i-1}{n}\right], \quad 1 \le i \le n.
$$
 (1.4)

Тут  $F(x_i)$  - значення теоретичної функції розподілу.

- 3. Вибирають максимальну з двох меж відхилення **рства**  $D_n = \max \left[ D_n^+, D_n^- \right]$ <sub>D</sub> $M$ CTVBAHHA<sup>(1.5)</sup>
- 4. Розрахувати статистику критерію за формулою

$$
\lambda = \frac{6nD_n + 1}{6\sqrt{n}}.\tag{1.6}
$$

5. Розрахункове значення статистики порівняти з табличним

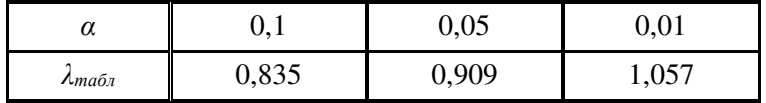

Якщо  $\lambda_{\text{pos}\mu\alpha}$  ≤  $\lambda_{\text{mag}\pi}$ , то розподіл вважається відповідним до теоретичного з функцією розподілу  $F(x)$  з відомими параметрами при вибраному рівні 3Ha *q*<sub>W</sub>H<sub>3</sub>Ha *q*<sub>w</sub>H<sub>*Q*</sub>.

**6.** Для нашого випадку

$$
D_n^+ = 0.072; D_n^- = 0.068; D_n = 0.072; \lambda = 0.733.
$$

**7.** Оскільки  $\lambda_{\text{posmax}}$  ≤  $\lambda_{\text{max}}$ , то гіпотеза про нормальний розподіл не відхиляється (приймається).

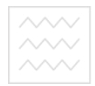

## Тема 2. Генерування випадкових послідовностей з  $pi$ *вієномірним розподілом*

Моделювання стаціонарних економічних процесів опирається на моделювання вибірки з відповідним законом розподілу. Початковим етапом моделювання вибірки із заданим розподілом є моделювання вибірки випадкових величин, рівномірно розподілених в інтервалі (0,1).

водного господарства

*Хід виконання роботи* 

Завдання 1. Використовуючи алгоритм Неймана згенерувати випадкову, рівномірно розподілену у інтервалі [0; 1], послідовність кількістю 100 чисел.

Початкове число вибрати чотиризначним і непарним. Для перетворення числа у текстову форму використати функцію ТЕКСТ() (наприклад =ТЕКСТ(B2\*B2;"0"). Для вирізання середніх цифр з отриманого числа використати функцію ПСТР(), наприклад =ПСТР(C2;2;4). У разі виродження послідовності (числа мають менше ніж 4 цифри) вибрати інше початкове число. Після завершення побудови зафіксувати послідовність шляхом копіювання та спеціальної вставки («значення»).

Завлання 2. Використовуючи лінійний конгруентний генератор  $x_{i+1} \equiv (ax_i + c) \mod m$  згенерувати випадкову, рівномірно розподілену у інтервалі [0; 1], послідовність кількістю 100 чисел.

Значення параметрів вибрати наступними m =  $2^{32}$ , a = 69069, c = 5. Початкове число вибрати дев'ятизначним непарним. Зафіксувати отриману послідовність шляхом копіювання та спеціальної вставки.

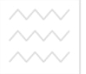

Завдання 3. Використовуючи генератор випадкових чисел, вбудований у MS Excel (слчис()), згенерувати випадкову, рівномірно розподілену у інтервалі [0; 1], послідовність кількістю 100 чисел. Зафіксувати отриману послідовність шляхом копіювання.

Завдання 4. Використовуючи генератор випадкових чисел, вбудований у MatLab (rand), згенерувати випадкову, рівномірно розподілену у інтервалі [0; 1], послідовність кількістю 100 чисел. Зафіксувати отриману послідовність шляхом копіювання.

**Завлання 5.** Для кожної вибірки виконати перевірку вілповілності до рівномірного розподілу шляхом перевірки критерію Пірсона. Розрахункова таблиця має вигляд табл. 2.1. Послідовність виконання розрахунків є наступною.

1. Розділити інтервал [0; 1] на 10 рівних проміжків.

2. Використовуючи результати різних методів генерації випадкових чисел, підрахувати кількість «попадань» у кожний з проміжків  $n_i$ . Для підрахунку використати функцію ЧАСТОТА (\$B\$6:\$B\$105;G6:G15).

Побудувати графік функції щільності розподілу (стовпчикову діаграму) для даної вибірки. Стовпці діаграми будуть відображати кількість «попадань» випадкових чисел у відповідні проміжки (рис. 2.1).

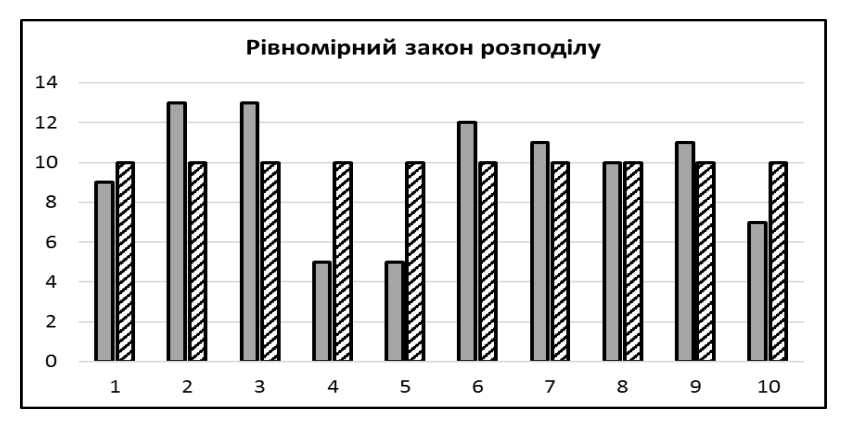

Рис. 2.1. Перевірка гіпотези про рівномірний закон розподілу

 $\sim$  водного господарства<br> $\sim$   $\sim$  та природокористування<br>4. Підрахувати квадрат відхилення кількості випадкових чисел у кожному інтервалі  $n_i$  від середнього значення для кожного інтервалу

 $m = 10$ . Визначити суму квадратів відхилень  $S$ .

5. Обчислити критерій узгодження Пірсона (табл. 2) за формулою

$$
Q^2 = \sum_{i=1}^{N} \frac{(n_i - 10)^2}{10}.
$$
 (2.1)

6. Визначити критичне значення параметра  $\chi^2_{\scriptscriptstyle{wp}}(\alpha, k-3)$  (функція *ХИ2ОБР*( $\alpha, k-3$ )). Тут  $k = 10$ – кількість інтервалів,  $\alpha = 0.05$ . У нашому випадку  $\chi^2_{\nu p}(\alpha, k-3) = 14.07$ .

7. Зробити висновок, щодо відповідності досліджуваної вибірки до рівномірного закону розподілу. Якщо  $Q^2 < \chi^2_{\scriptscriptstyle{np}}$ , гіпотеза про рівномірний розподіл приймається (точніше кажучи, не відхиляється). Якщо  $Q^2 \ge \chi^2_{\nu}$ , гіпотеза про рівномірний розподіл відхиляється.

8. Побудувати автокореляційну функцію для випадкової рівномірної послідовності та зробіть висновок щодо відсутності автокореляцій. Для побудови автокореляційної функції можна використати функцію КОРРЕЛ(), або ж засоби пакета Statistica.

9. Зробити висновок щодо якості досліджуваної вибірки випалкових чисел.

10. Пункти 2 – 9 повторити для інших вибірок. Зробити висновок щодо найкращої вибірки.

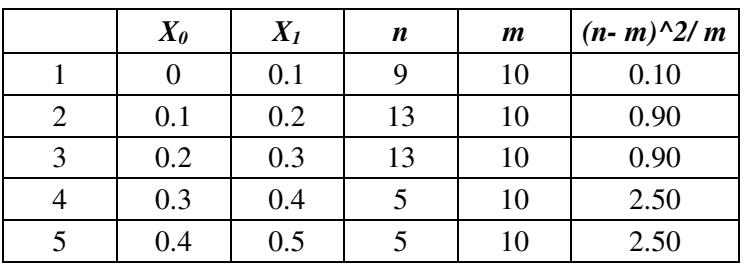

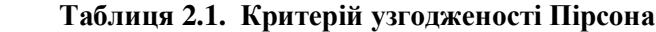

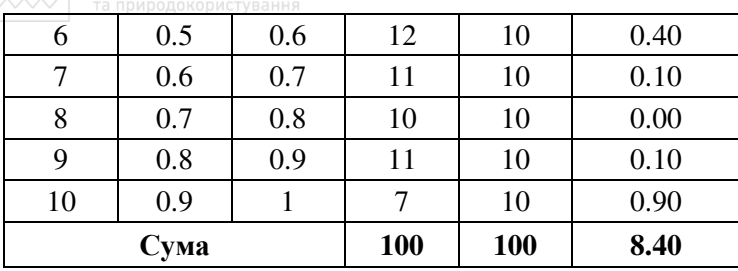

## Тема 3. Генерування випадкових послідовностей з  $pi$ *ијаними законами розподілу*

#### **Нормальний закон розподілу**

Для генерування випадкової вибірки з нормальним законом розподілу використаємо алгоритм Бокса-Мюллера. Він має наступний виглял.

1. Використовуючи генератор випадкових чисел, вбудований у MS Excel (функція слчис()), згенерувати дві випадкових, рівномірно розподілених у інтервалі [0; 1], послідовності *г*, *q* кількістю по 100 чисел. Зафіксувати отримані послідовності шляхом спеціального копіювання

2. Використовуючи отримані вибірки та співвідношення

$$
x = \sqrt{-2\ln r} \cdot \cos(2\pi q), \tag{3.1}
$$

 $\overline{\text{3}}$ генерувати вибірку випадкових чисел  $\overline{x}$ , яка підлягає нормальному закону розподілу. Вибірку перевірити на відповідність нормальному закону розподілу за критерієм Пірсона, використовуючи алгоритм, описаний у Темі 1.

3. Обчислити статистику Пірсона (критерій узголження Пірсона) за формулою

$$
Q^{2} = \sum_{i=1}^{N} \frac{(n_{i} - m_{i})^{2}}{m_{i}}.
$$
 (3.2)

4. Визначити критичне значення параметра  $\chi^2_{\kappa p}(\alpha, k-3)$  (функція  $X$ И2ОБР( $\alpha$ ,k-3)). Тут  $k$  – кількість інтервалів,  $\alpha = 0.05$ .

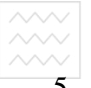

5. Зробити висновок, щодо відповідності досліджуваної вибірки до рівномірного закону розподілу. Якщо  $Q^2 < \chi^2$ , rinoresa noo рівномірний розподіл приймається (точніше кажучи, не відхиляється). Якщо  $Q^2 \geq \chi_{\tiny{wp}}^2$ , гіпотеза про рівномірний розподіл відхиляється.

6. Побудувати графік (стовпчикова діаграма) для частот n i m.

7. Перевірити відповідність до нормального закону розподілу в пакеті Statistica. Для цього потрібно завантажити дані у таблицю і виконати наступні команли Statistics. Basic Statistics/Tables. У діалоговому вікні (рис. 3.1) включити прапорці Normal Expected Frequencies, Kolmogorov-Smirnov & Lilliefors test for normality, Shapiro-Wilk's W test. Після цього натиснути кнопку Histograms. Отримаємо зображення, представлене на рис. 3.2.

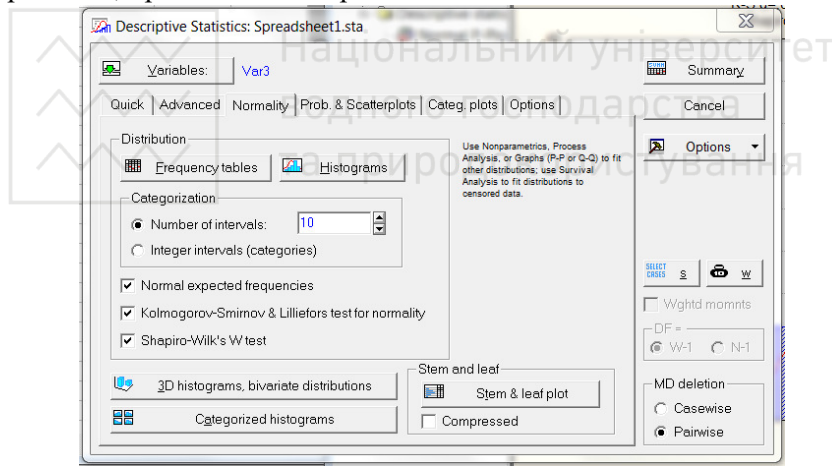

Рис. 3.1. Перевірка гіпотези про нормальний розподіл засобами пакета Statistica. Ліалогове вікно

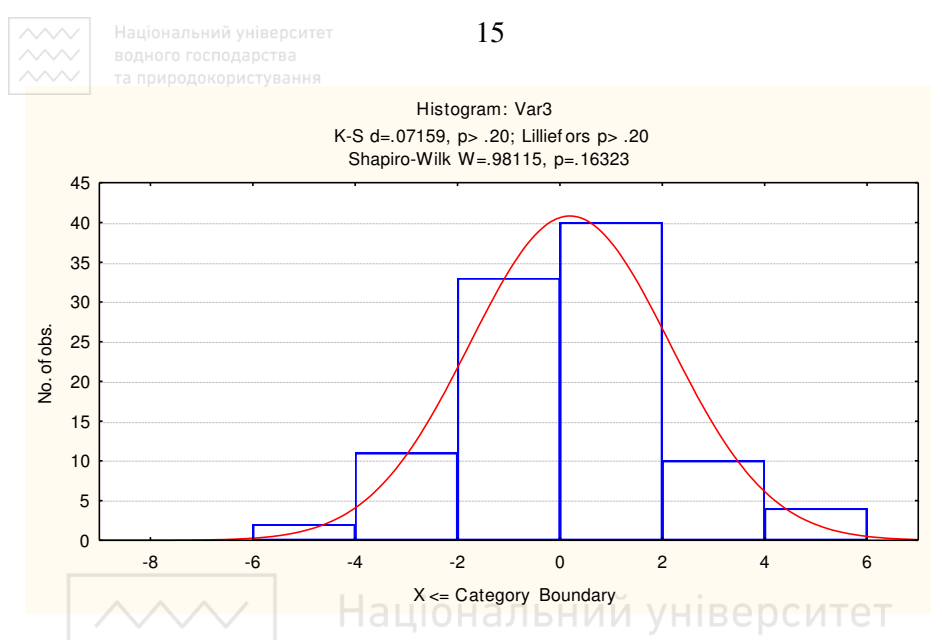

Рис. 3.2. Перевірка гіпотези про нормальний розполіл засобами пакета Statistica. Критерії Колмогорова-Смірнова та Шапіро-Уілка

У верхній частині рис. 3.2 міститься повідомлення  $d = 0.07159$ ; р > 0,20; Lilliefors  $p > 0.20$ ; Shapiro-Wilk W = 0.98115;  $p = 0.16323$ . He osnayae,  $\mu$ <sub>io</sub> у критерії Колмогорова-Смірнова максимальне відхилення  $D_n = 0.07159$ . Шьому вілхиленню вілповілає лосягнутий рівень значущості р = 0,20. Таке ж саме значення значущості отримано при використанні, так званої, поправки Ліллієфорса. Значення статистики Шапіро-Уілка виявилося рівним 0.98115 з рівнем значущості р = 0,16. Оскільки всі рівні значущості перевищують поріг у 5%, ми маємо підстави прийняти гіпотезу про нормальний розподіл досліджуваної вибірки.

Суцільною лінією на графіку позначена теоретична крива нормального розподілу для даної вибірки. Функція щільності нормального розподілу має вигляд експоненти. Якщо прологарифмувати цю функцію, отримаємо лінійну функцію, графіком якої є пряма лінія. Цю властивість використовують у графічному методі перевірки належності вибірки до нормального розподілу.

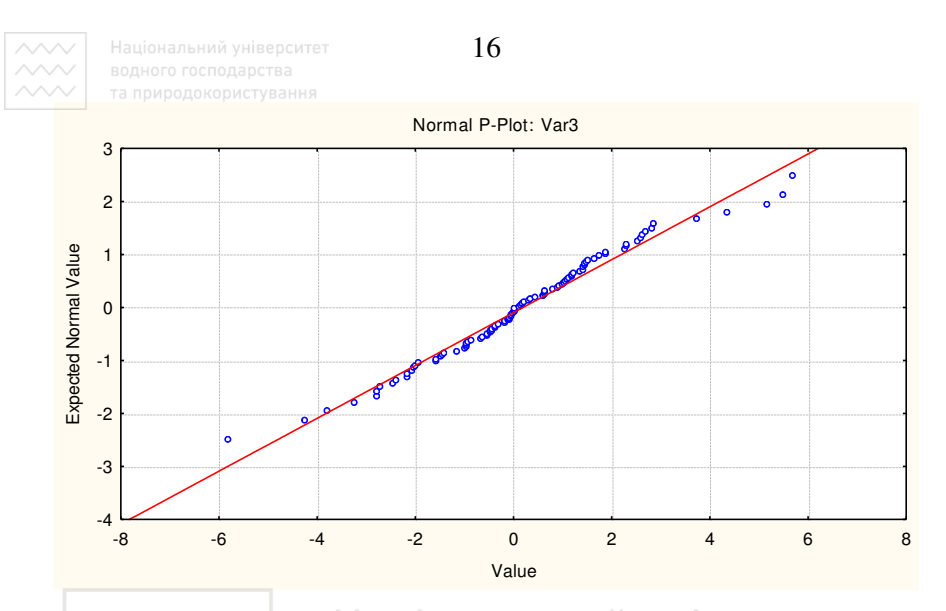

Рис. 3.3. Графічний метод перевірки відповідності до нормального розподілу

У пакеті Statistica виконаємо команди Statistics, Basic Statistics/Tables, Descriptive Statistics, Prob. & Scatterplots, Normal Probability Plot. В результаті отримаємо графік, представлений на рис. 3.3. Якщо значна кількість точок на хвостах графіка відхиляється від прямої лінії, це є свідченням відхилення від нормального закону розподілу. У нашому випадку відхилення незначні і гіпотеза про нормальний розподіл приймається.

#### Показниковий закон розподілу

- 1. Використовуючи генератор випадкових чисел, вбудований у MS Excel (функція *слчис()*), згенерувати 100 випадкових, рівномірно розподілених у інтервалі [0; 1], чисел. Зафіксувати отримані послідовності шляхом спеціального копіювання.
- 2. Використовуючи вибірку рівномірно розподілених чисел  $r_i \in [0,1]$ , та співвілношення

$$
x_i = -\frac{1}{\lambda} \ln r_i, \qquad (3.3)
$$

 $(\lambda = 0.1)$  побудувати вибірку випадкових чисел з показниковим розподілом.

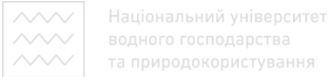

3. Використовуючи описаний вище алгоритм, перевірити відповідність вибірки до показникового закону розподілу за критерієм Пірсона  $\gamma$ квадрат. Для побудови інтегральної функції розподілу використати ɮɭɧɤɰɿɸ

$$
F(x) = 1 - e^{-\lambda x}.
$$
\n<sup>(11)</sup>

Весь інтервал значень  $x_t$  розділити на 10 інтервалів  $(x_{i0}, x_{i1})$ . Значення границь інтервалів вибрати за зразком наступної таблиці.

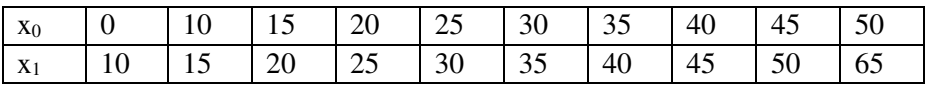

4. Вибірку перевірити на відповідність до показникового закону розподілу за критерієм Пірсона, використовуючи алгоритм, описаний Національний університет y Temi 1.

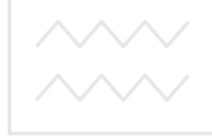

водного господарства та природокористування

## Тема 4. Моделювання випадкових процесів з різними законами розподілу

Задача 1. Автомобiлi приїжджають на мийку з середнім інтервалом 10 хвилин. Тривалість мийки складає 20 хвилин. Автомобіль стоїть у черзі не більше 20 хвилин, інакше він залишає чергу. Використовуючи вибірку, побудовану за показниковим законом розподілу (тема 3), змоделювати потік автомобілів на протязі інтервалу від 8 00 години до 16 00 голини (віл 0 хвилини ло 480 хвилини). Скласти графік обслуговування автомобілів. Скільки автомобілів залишились необслуженими?

#### *Хід виконання роботи.*

1. Використовуючи вибірку випадкових чисел, побудовану за показниковим законом розподілу (тема 3), змоделювати потік автомобілів. Вибірка буде моделювати інтервали часу між прибуттям

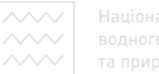

автомобілів на мийку у хвилинах. Всі елементи вибірки слід заокруглити до цілих.

- 2. Перше число з вибірки інтервалів задає час прибуття першого автомобіля на мийку у хвилинах. Мийка триває 20 хвилин Після цього автомобіль залишає мийку.
- 3. Використовуючи вибірку інтервалів, обрахуйте час прибуття на мийку кожного автомобіля у хвилинах. Для цього до часу прибуття попереднього автомобіля слід додати поточне число з вибірки інтервалів.
- 4. Розрахувати очікуваний час до початку миття автомобіля. Для цього до часу прибуття слід додати 20 хвилин і результат відняти від часу закінчення мийки автомобіля, який перебуває на обслуговуванні. Якщо мийка вільна – час очікування дорівнює нулю. Якщо час очікування перевищує 20 хвилин, автомобіль залишає мийку.
- 5. Заповнити технологічну таблицю обслуговування автомобілів (табл. 4.1), орієнтуючись на відлік часу у хвилинах (від 0 хвилин до 480 хвилин). Момент початку обслуговування останнього автомобіля не повинен перевищувати 460 хвилин.
- 6. Підрахувати кількість обслужених та кількість необслужених автомобілів. Визначити коефіцієнт ефективності роботи мийки відношення обслужених авто до всіх авто, які приїжджали на мийку.

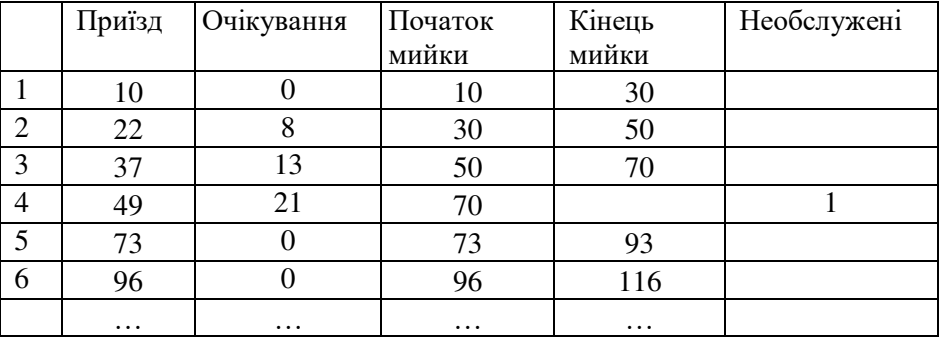

Таблиця 4.1. Протокол обслуговування автомобілів на станції мийки

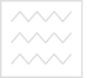

Задача 2. В армійський підрозділ поступила партія взуття (50 пар), розміри якого розподілені так, як наведено у наступній таблиці.

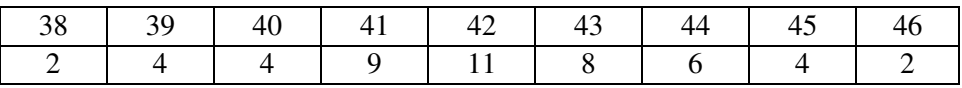

Використовуючи вибірку випадкових чисел  $\{y_i\},$  побудовану за нормальним законом розподілу, змоделювати розподіл розмірів стопи (50 солдатів). Скласти звіт про забезпечення солдат взуттям. Вказати незадоволені заявки (якого розміру і скільки пар не вистачає).

#### *Хід виконання роботи.*

1. Змоделювати розміри взуття, необхідного для солдатів. Для цього згенерувати вибірку 50 випадкових чисел  $v_i$ , які підлягають нормальному закону розподілу. Для побудови вибірки  $\{y_i\}$  слід використати вибірку з стандартним нормальним розподілом $\{x_i\},$ сформовану у темі 3. Від стандартної нормальної випадкової величини  $x_i$ , можна легко перейти до величини  $y_i$ , розподіленої нормально з математичним споліванням  $\mu = 42$  та станлартним вілхиленням  $\sigma$  = 2 за формулою

$$
y_i = \mu + \sigma \cdot x_i. \tag{4.1}
$$

Прийняти середнє вибіркове розміру стопи 42, стандартне відхилення - 2.0.

2. Заповнити звіт про забезпечення солдат взуттям. Вказати незадоволені заявки (якого розміру і скільки пар не вистачає). Представити звіт у вигляді таблиці, аналогічної до представленої нижче табл. 4.2.

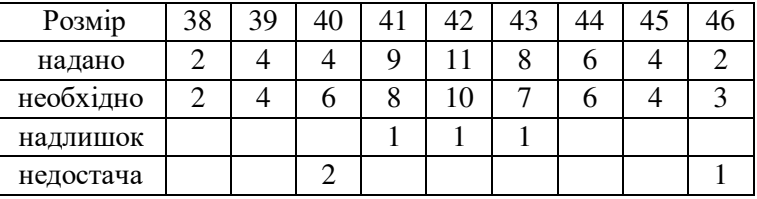

Таблиця 4.2. Звіт про забезпечення солдат взуттям

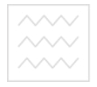

Задача 3. Магазин продає електричні дрилі. Для вивчення активності покупців була проаналізована статистика продажів за попередні сто робочих днів, яка представлена у наступній таблиці

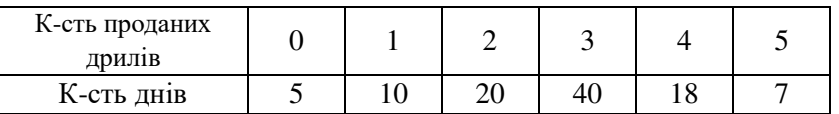

1. Як вилно з таблиці, кількість проланих за день дрилів є випадковим числом, яке розподілене в інтервалі від 0 до 5. Для моделювання активності продажів можна використати функцію розподілу імовірності (щільність розподілу) продажів у вигляді співвілношення

$$
f(x) = \begin{cases} 0, & \text{if } x \leq 0.05; \text{ if } y \in \mathbb{R} \text{ is the positive number, and } y \in \mathbb{R} \\ 1, & \text{if } x \in \mathbb{R} \text{ is the positive number, and } y \in \mathbb{R} \end{cases}
$$
  

$$
f(x) = \begin{cases} 0, & \text{if } x \leq 0.05; \text{ if } y \in \mathbb{R} \text{ is the positive number, and } y \in \mathbb{R} \\ 2, & \text{if } x \in \mathbb{R} \text{ is the positive number, and } y \in \mathbb{R} \end{cases}
$$
  

$$
f(x) = \begin{cases} 0, & \text{if } x \leq 0.05; \text{ if } y \in \mathbb{R} \text{ is the positive number, and } y \in \mathbb{R} \\ 2, & \text{if } x \in \mathbb{R} \text{ is the positive number, and } y \in \mathbb{R} \end{cases}
$$
  

$$
f(x) = \begin{cases} 0, & \text{if } x \leq 0.05; \text{ if } y \in \mathbb{R} \text{ is the positive number, and } y \in \mathbb{R} \\ 3, & \text{if } x \in \mathbb{R} \text{ is the positive number, and } y \in \mathbb{R} \end{cases}
$$
  

$$
f(x) = \begin{cases} 0, & \text{if } x \leq 0.05; \text{ if } y \in \mathbb{R} \text{ is the positive number, and } y \in \mathbb{R} \end{cases}
$$
  

$$
f(x) = \begin{cases} 0, & \text{if } x \leq 0.05; \text{ if } y \in \mathbb{R} \text{ is the positive number, and } y \in \mathbb{R} \\ 3, & \text{if } x \neq 0.05; \text{ if } x \leq 0.05; \text{ if } y \in \mathbb{R} \text{ is the positive number, and } y \in \mathbb{R} \end{cases}
$$
  

$$
f(x) = \begin{cases} 0, & \text{if } x \leq 0.05; \text{ if } x \leq 0.05; \text{ if } y \in \mathbb{R} \text{ is the positive number, and } y \in \mathbb{R} \end{cases}
$$
  
<math display="block</math>

Тут х – випадкове число, рівномірно розподілене в інтервалі [0; 1].

2. Коли робиться замовлення, щоб відновити запаси електричних дрилів, його виконання відбувається із затримкою. Інтервал часу від замовлення до поставки є випадковим числом, розподіленим в інтервалі від 1 до 3 днів. Функція (4.3) відображає розподіл інтервалів затримки

$$
g(x) = \begin{cases} 1, & \text{arg } x \le 0.30; \\ 2, & \text{arg } 0.30 < x \le 0.80; \\ 3, & \text{arg } 0.80 < x \le 1.00. \end{cases} \tag{4.3}
$$

Тут х – випадкове число, рівномірно розподілене в інтервалі [0; 1].

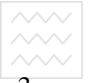

 $\frac{\text{24}}{\text{24}}$  водного господарства<br> $\frac{\text{24}}{\text{4}}$  та природокористування<br>3. Замовлення робиться тоді, коли запас на складі не перевищує 5 одиниць. Величина партії замовлення становить 10 дрилів. Початковий обсяг запасу на складі - 10 дрилів.

4. За зразком табл. 4.3 заповнити таблицю, яка моделює процес торгівлі дрилями.

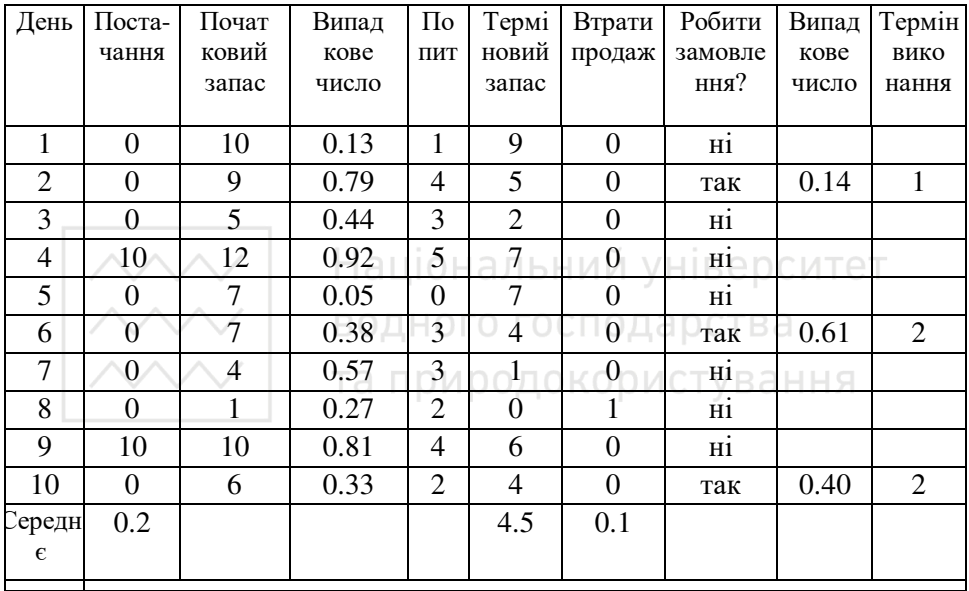

Таблиця 4.3. Відомість торгівлі дрилями

5. Розрахувати загальні щоденні витрати магазину та виконати економічний аналіз торгівлі за 10 днів за наступним зразком.

Аналіз результатів імітаційного експерименту: середній кінцевий запас = 45 одиниця / 10 днів = 4,5 одиниці; середнє число упущених продажів = 1 одиниця / 10 днів = 0,1 од/день; середнє число замовлень = 20 одиниць / 10 днів = 0.2 од/день.

#### Економічний **аналіз.**

При проведенні економічного аналізу будемо використовувати наступні дані щодо окремих компонент витрат.

Вартість замовлення на дрилі становить 100 грн.

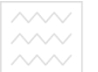

Вартість одноденного збереження однієї дрилі на складі становить 50 грн. Втрати, пов'язані з одним втраченим продажем оцінюють у 800 грн.

Використовуючи наведені дані, розрахуємо середні щоденні витрати для цієї стратегії керування запасами.

Щоденні витрати на замовлення = (витрати на одне замовлення) \* (середнє число замовлень у день) =  $100 * 0,2 = 20$ ;

щоденні витрати на збереження = (витрати на збереження однієї одиниці протягом дня) \* (середня величина кінцевого запасу) = 50 \* 4,5 = 225 грн; щоденні упущені можливості = (прибуток від упущеного продажу) \* (середнє число упущених продажів у день) =  $800 * 0.1 = 80$  грн. Загальні щоденні витрати = витрати на замовлення + витрати на

збереження + упущені продажі =  $20 + 225 + 80 = 325$  (грн).

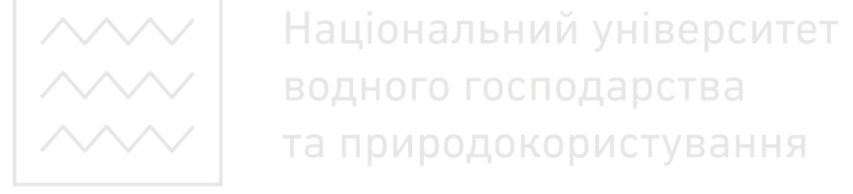

### Тема 5. Розрахунок площ та об'ємів методом Монте-Карло

### $X$ *ід виконання розрахунків*

Завдання 1. Використовуючи метод статистичних випробувань Монте-Карло, обчислити площу фігури (рис. 5.1), обмежену функцією  $y = f(x)$ , віссю ОХ та вертикальними прямими  $x = 0, x = a$ . Таку фігуру у математиці називають криволінійна трапеція.

1. Задати значення правої границі  $a$ , початкове значення лічильника  $k = 0$ , та вигляд функції  $y = f(x)$ , яка обмежує зверху криволінійну трапецію.

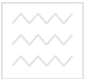

- $\bigcirc \sim$  в природокористування<br>2. Визначити максимальне значення b функції  $y = f(x)$ на відрізку  $[0, a]$ .
- 3. Розрахувати площу криволінійної трапеції  $S$ , використовуючи методи iнтегрального числення (онлайн -калькулятор [https://math24.biz\)](https://math24.biz/).

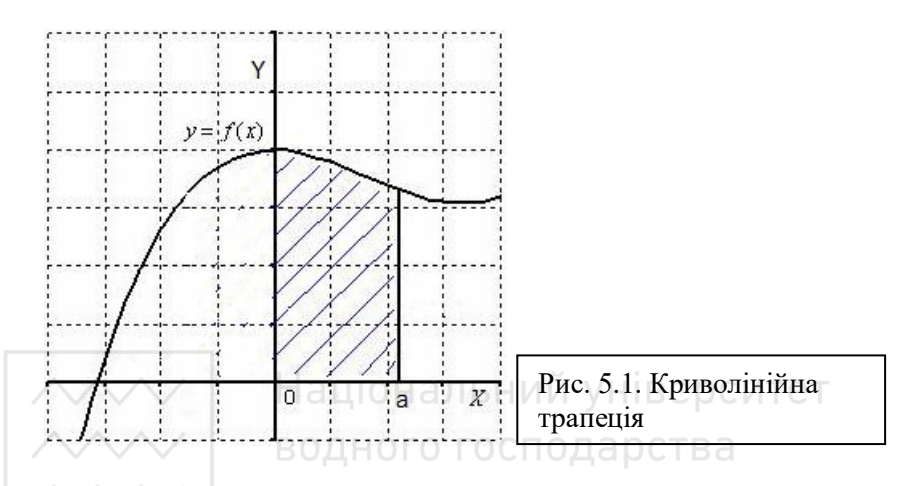

- 4. Використовуючи один з генераторів випадкових чисел (наприклад cлчис() – Microsoft Excel), згенерувати два випадкових числа *x*, *y*.
- 5. Перевірити умову  $b \cdot y < f(ax)$ . Якщо умова виконується, обновити  $\overline{u}$ iчильник  $k := k + 1$ .
- 6. Пункт 4 повторити  $N = 100$  разів. Після завершення генерації зафіксувати послідовність шляхом копіювання та спеціальної вставки (копіювати тільки значення).
- 7. Оцінити площу фігури за співвідношенням  $S^* = ab \cdot k / N$ .
- 8. Знайти похибку методу Монте-Карло за співвідношенням  $\varepsilon = abs(S^* - S)/S$ .
- 9. Пункти 6 8 повторити для  $N = 500$  та  $N = 1000$ .
- 10. Зробити висновок про залежність похибки обчислення площі від кількості випробувань.

Таблиця 5.1. Таблиця функцій

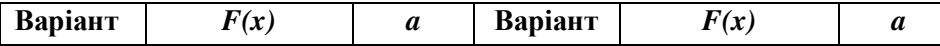

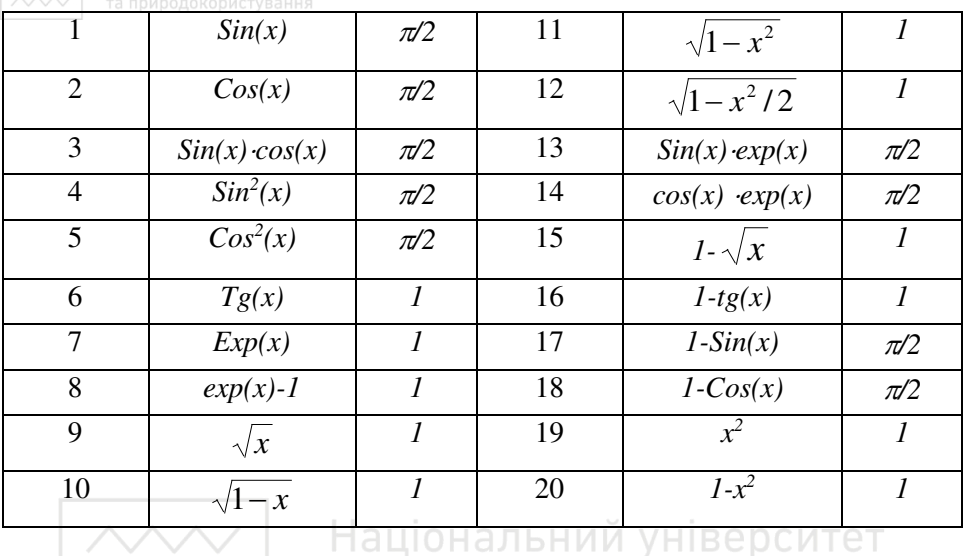

Завдання 2. Використовуючи метод статистичних випробувань Монте-Карло, обчислити об'єм фігури, обмеженої верхньою частиною сфери радіуса  $R = 1$ , з центром у точці  $O(0,0,0)$  та горизонтальною площиною  $Z = N/30$ . Тут  $N$  - номер варіанта студента за журналом. 1. Визначити об'єм сферичного сегмента за співвідношенням

 $V = \pi R h^2 - \pi h^3 / 3$ . Тут  $h = R - Z$  - висота сегмента.

2. Залати значення лічильника  $k = 0$ .

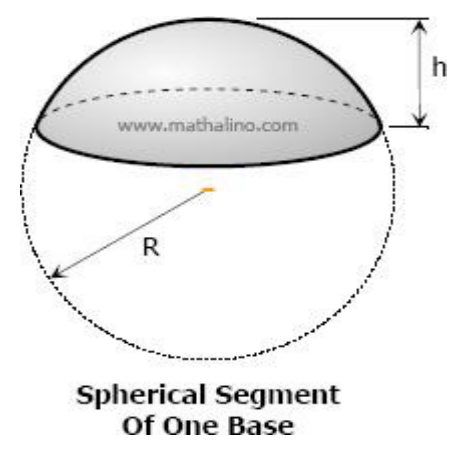

- 3. Використовуючи один з генераторів випадкових чисел, згенерувати три випадкових числа *x*, *y*, *z*.
- 4. Перевірити виконання умов  $z > Z$  ra  $x^2 + y^2 + z^2 \leq 1$ . Якщо обидві умови виконуються одночасно, обновити лічильник  $k := k + 1$ .
	- 5. Пункт 4 повторити  $N = 100$ разів. Після завершення

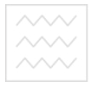

генерації зафіксувати послідовність шляхом копіювання та спеціальної вставки (копіювати тільки значення).

- 6. Оцінити об'єм фігури за співвідношенням  $V^* = 4k/N$ .
- 7. Знайти похибку метолу Монте-Карло за співвілношенням  $\varepsilon = abs(V^* - V)/V$ .
- 8. Пункти 3 7 повторити для  $N = 500$  та  $N = 1000$ .
- 9. Зробити висновок про залежність похибки обчислення об'єму від кількості випробувань.

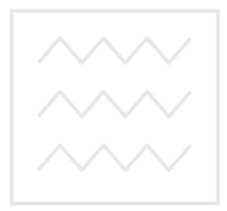

Національний університет водного господарства та природокористування

### Рекомендована література

- 1. Вентцель Е.С. Теория вероятностей. Москва.: Высшая школа, 2001.  $575c.$
- 2. Жученко А. І., Ярощук Л. Д. Оцінювання параметрів та перевірка статистичних гіпотез. Теорія та практика роботи з MathCAD, Matlab, MS Excel : навчальний посібник. Київ : HTYY «КПІ», 2012. 154 с.
- 3. Жлуктенко В. І., Бегун А. В. Стохастичні моделі в економіці: монографія. Київ: КНЕУ, 2005. 352 с.
- 4. Зеленський К. Х., Ігнатенко В. М., Коџ О. П. Комп'ютерні методи прикладної математики. Київ: Академперіодика, 2002. 480 с.
- 5. Кельтон В., Лоу А. Имитационное моделирование. Классика CS. 3-е изд. Санкт-Петербург : Питер; Киев : Издательская группа ВНV, 2004.  $847 c.$
- 6. Коломієць С. В. Теорія випадкових процесів : навчальний посібник. Суми : ДВНЗ "УАБС НБУ", 2013. Ч. II. 103 с.
- 7. Кособуцький П. С. Статистичні та Монте-Карло алгоритми моделювання випадкових процесів у макро- і мікросистемах у MathCAD. Львів: Видавництво Львівської політехніки, 2014. 410 с.
- 8. Кушнер Г. Дж. Стохастична стійкість і керування. Москва: Мир, 1969.  $200 c.$
- 9. Михайлов Г. А., Войтишек А. В. Численное статистическое моделирование : учебное пособие для студентов вузов. Москва : Академия, 2006. 368 с.
- 10. Теплинький І. О. Елементи комп'ютерного моделювання: навчальний посібник. Кривий Ріг : КДПУ, 2010. 264 с. И УНІВЕРСИТЕТ
- 11. Томашевський В. М., Жданова О. Г., Жолдаков О. О. Вирішення практичних завдань методами комп'ютерного моделювання: навчальний посібник. Київ: Корнійчук, 2001. 267 с. В аННЯ
- 12. Шеннон Р. Имитационное моделирование систем искусство и наука. Москва: Мир, 1978. 420 с.